# Expressway 클러스터란 무엇이며 작동 방식

# 목차

소개 배경 정보 사양 용량 중요 페이지 요소 요구 사항 클러스터 연결 및 포트 구성 새 클러스터 생성 클러스터에 추가 피어 추가 TLS 확인 시행 기본 피어 변경 FQDN을 사용하도록 클러스터 변경 Expressway-E의 클러스터 주소 매핑 단일 NIC를 사용하는 클러스터 문제 해결 공장 재설정을 트리거하는 요소 공장 재설정 실패 시퀀스 다시 시작 경보 및 경고 공통 경보 시스템 키 관련 문제 로그 세부 정보 비디오

# 소개

이 문서에서는 Expressway 클러스터가 Expressway 설치의 탄력성과 용량을 확장하도록 설계된 방 법에 대해 설명합니다.

# 배경 정보

용량.Expressway 클러스터는 단일 Expressway에 비해 Expressway 배포의 용량을 최대 4배까지 늘릴 수 있습니다. 클러스터의 Expressway 피어는 라우팅, 영역, FindMe 및 기타 구성뿐만 아니라 대역폭 사용량을 공유합니다.

탄력성.Expressway 클러스터는 Expressway가 유지 관리 모드에 있는 동안 이중화를 제공할 수 있 습니다. 또는 네트워크 또는 전원 중단이나 기타 이유로 인해 Expressway에 액세스할 수 없는 경우, Expressway 클러스터는 이중화를 제공합니다. Endpoint는 클러스터의 모든 피어에 등록할 수 있습 니다.엔드포인트에서 초기 피어에 대한 연결이 끊어지면 클러스터의 다른 피어에 다시 등록할 수 있습니다.

### 사양

Expressway는 최대 6개의 Expressway로 구성된 클러스터의 일부가 될 수 있습니다.클러스터를 생 성할 때 하나의 피어를 기본으로 지명하며, 이 피어의 컨피그레이션이 다른 피어로 복제됩니다.클 러스터의 모든 Expressway 피어는 동일한 라우팅 기능을 가져야 합니다. Expressway가 목적지로 통화를 라우팅할 수 있는 경우 해당 클러스터의 모든 Expressway 피어가 통화를 해당 대상으로 라 우팅할 수 있다고 가정합니다.

### 용량

4개의 피어 이후에는 용량 증가가 없습니다.예를 들어 6피어 클러스터의 경우 5번째 및 6번째 Expressway는 클러스터에 추가 통화 용량을 추가하지 않습니다.추가 피어로 복원력은 향상되지만 용량은 개선되지 않습니다.

• VM(Small Virtual Machines)의 경우 클러스터는 이중화용으로만 제공되며 확장용이 아니며 클 러스터로부터 용량을 얻을 수 없습니다.

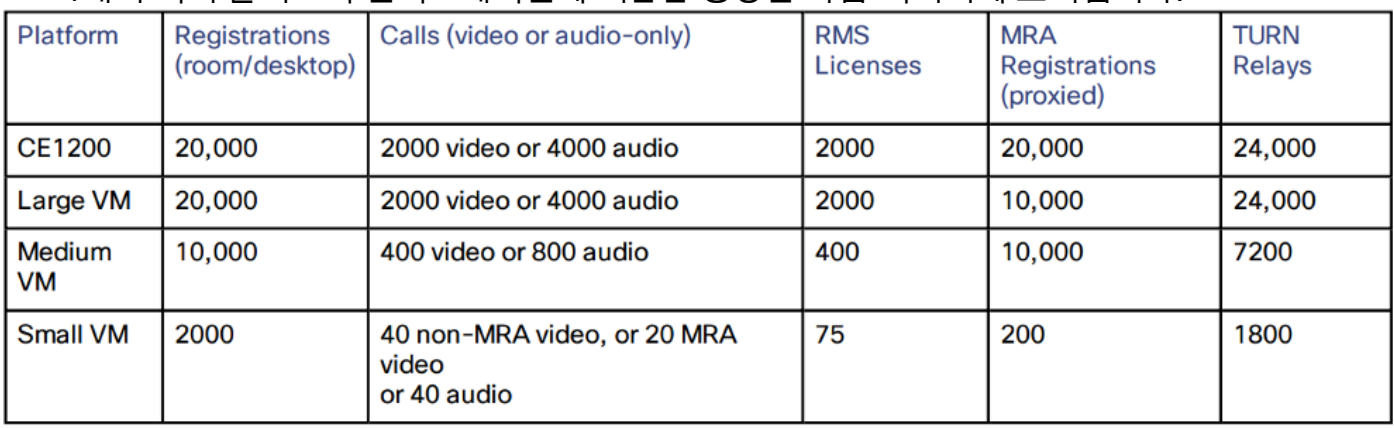

• 4개의 피어 클러스터 커피그레이션에 기반한 용량은 다음 이미지에 표시됩니다.

### 중요 페이지 요소

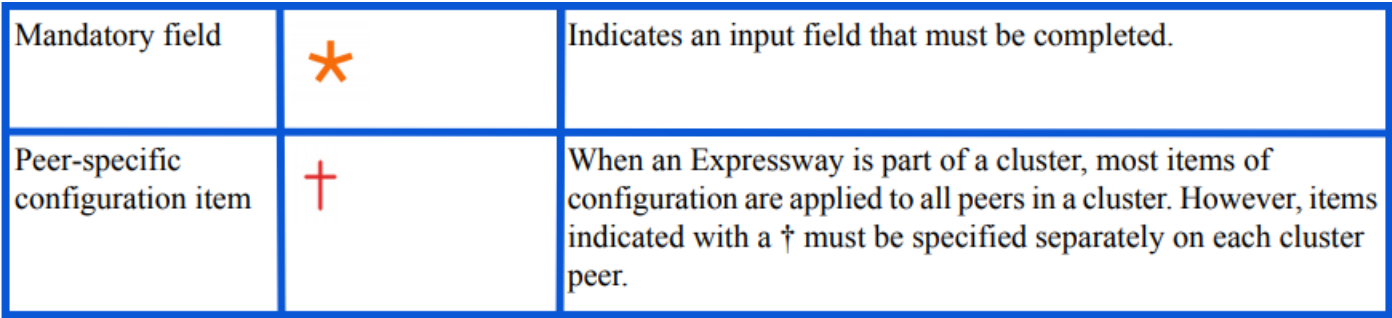

# 요구 사항

- SSH(Secure Shell)에 대한 기본 지식
- 클러스터는 Expressway-C 노드만 또는 Expressway-E 노드만 포함해야 합니다.
- 모든 피어는 동일한 소프트웨어 버전을 사용해야 합니다.
- 모든 피어는 하드웨어 플랫폼, 어플라이언스 또는 VM(Virtual Machine)을 동일한 기능과 함께 사용합니다.
- Expressway는 최대 80ms의 왕복 지연 시간을 지원합니다.
- H323 모드는 각 피어에서 활성화됩니다.
- 모든 피어는 동일한 옴션 키 집합을 설치했으며 다음 경우는 예외입니다.
- VCS(Video Control Server)의 경우:통과 및 비통과 통화 라이센스
- Expressway의 경우:리치 미디어 세션
- Expressway의 경우:Room 시스템 및 데스크톱 시스템 등록 라이센스

다른 모든 라이센스 키는 각 피어에서 동일해야 합니다.

• 클러스터 피어 간에는 NAT(Network Address Translation)가 없어야 합니다.

참고:Expressway-E에서 단일 NIC(Network Interface Controller)를 사용하는 경우 공용 IP를 사용해야 합니다.Expressway-E에서 이중 NIC를 사용하는 경우, 내부 인터페이스를 사용하여 클러스터를 구축해야 합니다.

● IP 주소, DNS(Domain Name Service) 및 NTP(Network Time Protocol)를 구성해야 합니다.

### 클러스터 연결 및 포트

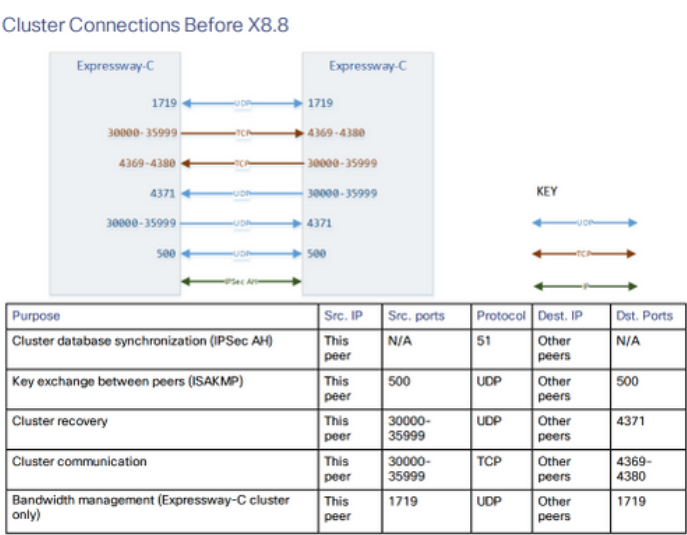

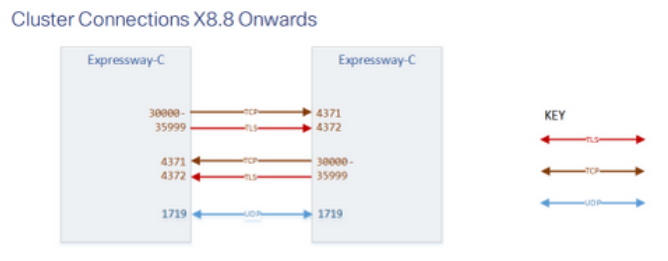

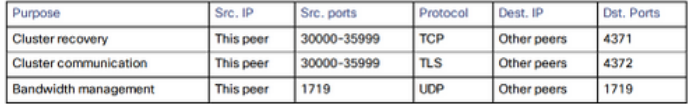

# 구성

### 새 클러스터 생성

- 1. Expressway 웹 인터페이스를 엽니다.
- 2. System(시스템) > Clustering(클러스터링)으로 이동합니다.
- 3. 다음 값을 입력합니다.

참고:다른 피어를 추가하기 전에 먼저 한(기본) 피어로 구성된 클러스터를 생성하고 기본 피어 를 다시 시작해야 합니다.클러스터를 설정한 후 피어를 더 추가할 수 있습니다.

기본 구성:1

클러스터 IP 버전:네트워크 주소 구성표와 일치시키려면 IPv4 또는 IPv6을 선택합니다.

TLS 확인 모드 옵션:허용(기본값) 또는 적용

허용은 클러스터 내 TLS(전송 계층 보안) 연결이 설정될 때 피어가 서로의 인증서를 검증하지

않음을 의미합니다.

 시행은 더 안전하지만 각 피어가 유효한 인증서를 가지고 있어야 하며 CA(Certificate Authority)는 다른 모든 피어에서 신뢰해야 합니다.

피어 1 주소:이 Expressway(기본 피어)의 주소를 입력합니다. TLS 확인 모드가 Enforce로 설정된 경우 이 피어의 인증서에 있는 주체 CN(Common Name) 또는 SAN(Subject Alternative Name)과 일치하는 FQDN(Fully Qualified Domain Name)을 입력해야 합니다.

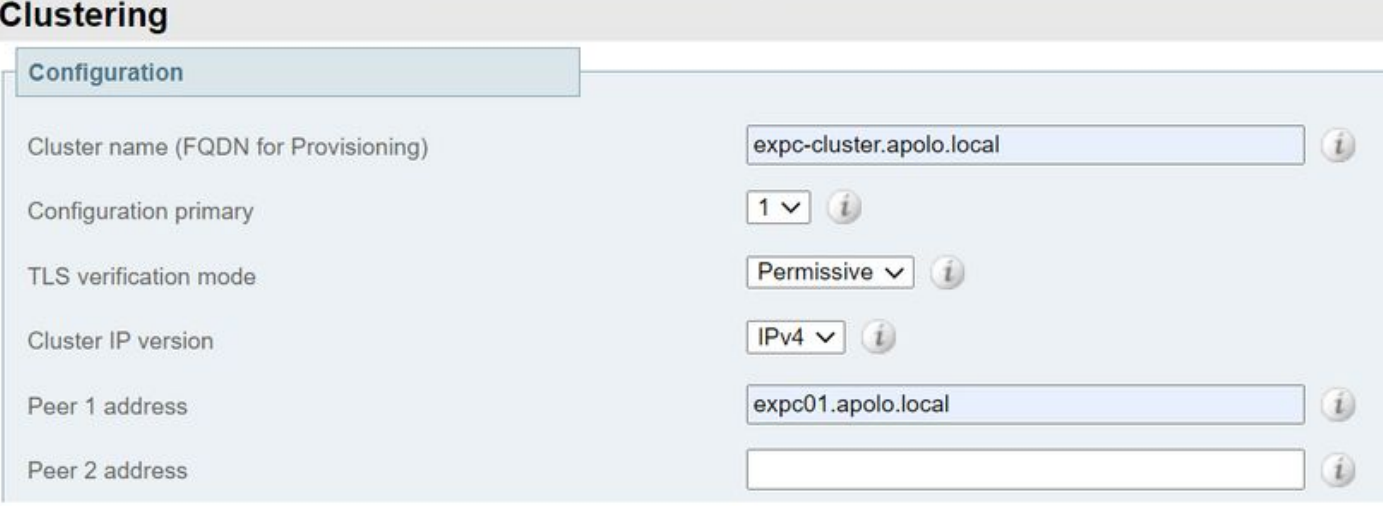

- 4. 저장을 선택합니다.
- 5. 서버를 다시 시작합니다.
- 6. Maintenance(**유지 관리) > Restart(재시작) 옵션**으로 이동한 다음 **Restart(재시작)**를 선택하고 OK(확인)를 확인합니다.
- 7. 다음 이미지에 표시된 대로 인증서가 유효한지 확인합니다.

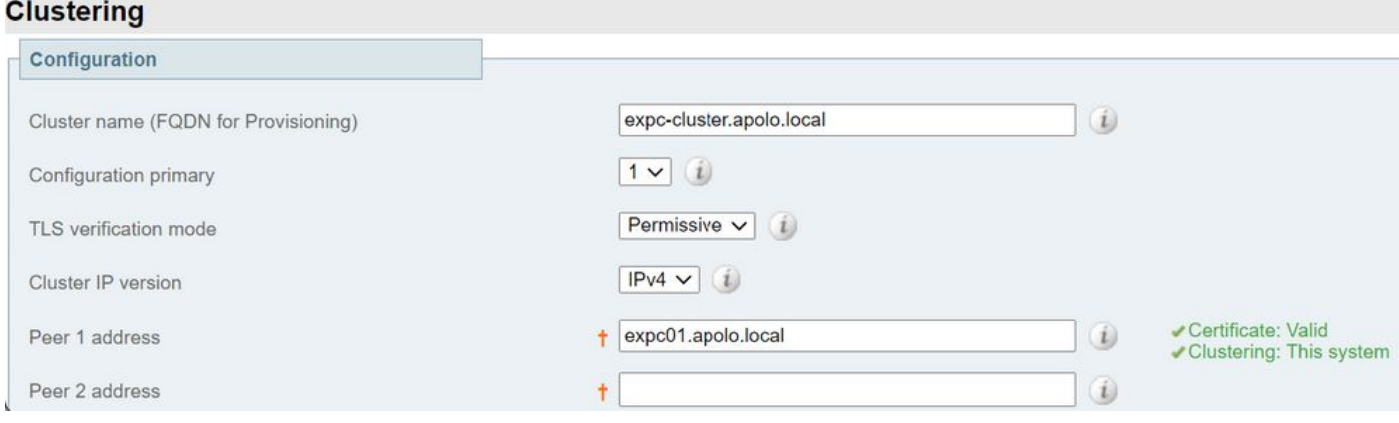

다른 피어를 추가하려면 다음 단계를 수행합니다.

- 1. 기본 Expressway에서 System > Clustering으로 이동합니다.
- 2. 첫 번째 빈 필드에 새 Expressway 피어의 주소를 입력합니다.
- 3. 저장을 선택합니다.
- 4. 피어 1은 **이 시스템을** 나타내야 합니다.새 피어는 **Unknown**(알 수 없음)을 나타내야 하며, 새 로 고침된 피어는 아직 클러스터에 완전히 가입하지 않았으므로 Failed(실패)를 나타내야 합니 다.
- 5. System(시스템) > Clustering(클러스터링)으로 이동하여 이미 클러스터에 있는 하위 피어 중

하나로 이동하고 다음 필드를 편집합니다.

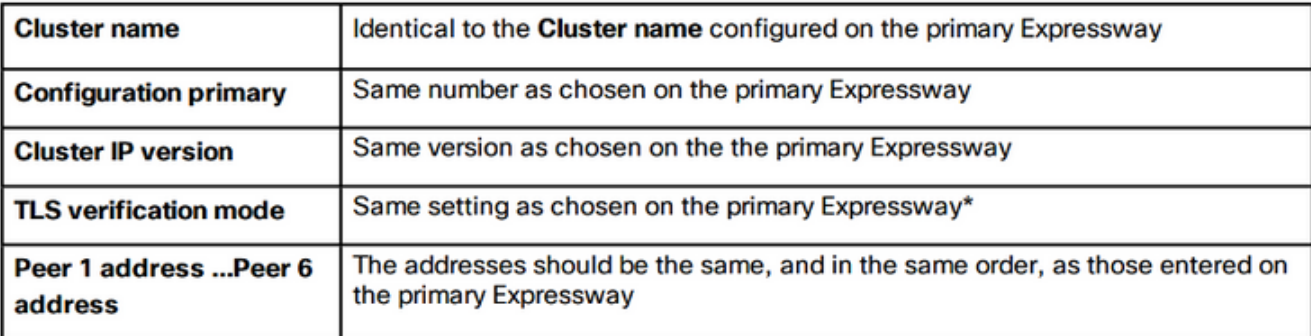

- 6. 클러스터에 이미 있는 각 하위 피어에 대해 이전 단계를 반복합니다.
- 7. 저장을 선택합니다.

.

- 8. Expressway는 클러스터 통신 장애 경보를 발생시킵니다.필요한 재시작 후 경보가 지워집니다
- 9. Expressway를 다시 시작합니다.
- 재시작 후 약 2분 동안 기다립니다. 기본 컨피그레이션에서 컨피그레이션이 복사되는 빈도입 10. 니다.
- 11. 클러스터 데이터베이스 상태를 확인합니다.

### **Cluster database status**

Cluster database status

Active

#### 12. 컨피그레이션이 하위 피어에 복제되었는지 확인합니다.

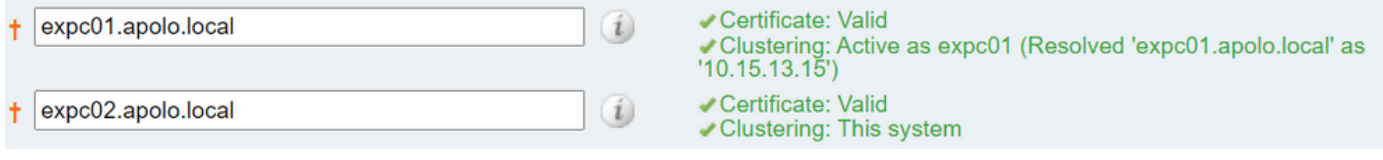

### TLS 확인 시행

주의:계속하기 전에 인증서 SAN에 Peer N 주소 필드에 있는 FQDN이 포함되어 있는지 확인 하십시오.계속하기 전에 각 주소 필드 옆에 클러스터링과 인증서를 위한 녹색 상태 메시지가 표시되어야 합니다.

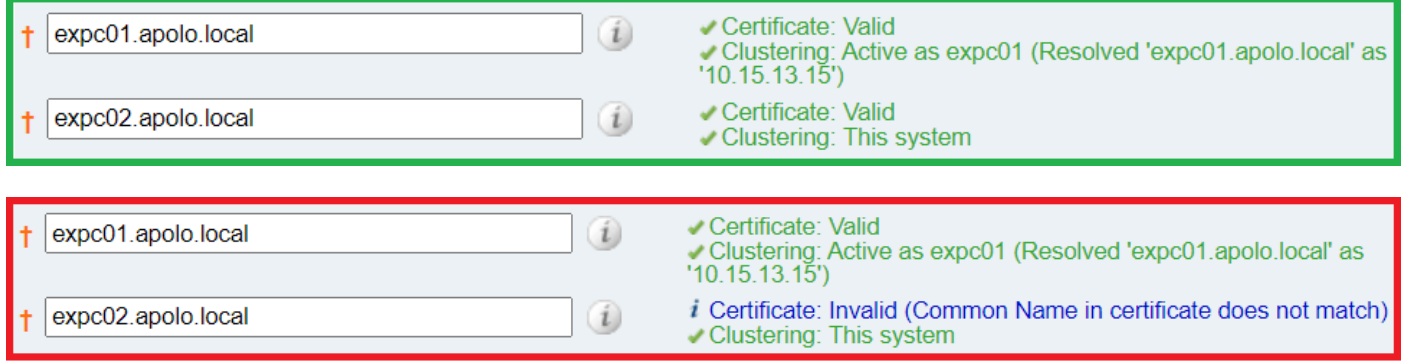

1. 기본 피어에서 TLS 확인 모드를 Enforce로 설정합니다.

주의:인증서가 유효하지 않은 경우 경고가 표시되고, 클러스터가 적용된 TLS 확인 모드에서 제대로 작동하지 않습니다.

- 2. 새 TLS 확인 모드는 클러스터 전체에 복제됩니다.
- 3. TLS 확인 모드가 이제 서로 다른 피어에 적용되는지 확인합니다.
- 4. Save(저장)를 선택하고 기본 피어를 다시 시작합니다.
- 5. 기본 피어가 다시 온라인 상태가 되면 각 피어를 하나씩 다시 시작합니다.
- 6. 클러스터가 안정화될 때까지 기다린 다음 모든 피어에 대해 **클러스터링** 및 **인증서** 상태가 녹색인지 확인합니다.

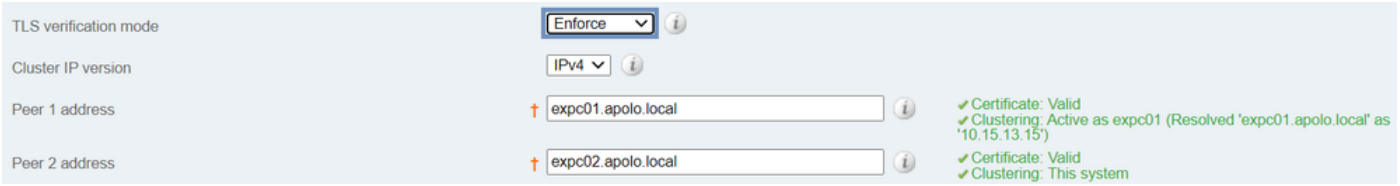

## 기본 피어 변경

참고:현재 기본 피어에 액세스할 수 없는 경우에도 이 프로세스를 수행할 수 있습니다.

- 1. 새 Primary Expressway에서 System > Clustering으로 이동합니다.
- 2. Configuration **primary(컨피그레이션** 기본) 드롭다운 메뉴에서 **이 시스템**이라고 하는 피어 항 목의 ID 번호를 선택합니다.
- 3. 저장을 선택합니다.

참고:이 프로세스를 수행하는 동안 클러스터 기본 불일치 또는 클러스터 복제 오류를 보고하 는 Expressway의 경보를 무시합니다.

- 4. 다른 모든 Expressway 피어에서 **이전** 기본 피어로 시작합니다(여전히 액세스할 수 있는 경우 ).
- 5. System(시스템) > Clustering(클러스터링)으로 이동합니다.
- 6. Configuration **primary(컨피그레이션 기본**) 드롭다운 메뉴에서 **새** 기본 Expressway의 ID 번호 를 선택합니다.
- 7. 저장을 선택합니다.
- 8. Configuration(컨피그레이션) **기본**에 대한 변경 사항이 수락되었는지 확인하고 **System(시스템** ) > Clustering(클러스터링)으로 이동하여 페이지를 새로 고칩니다.
- 9. Expressway에서 변경을 수락하지 않은 경우 동일한 절차를 반복합니다.
- 10. 클러스터 데이터베이스 상태가 활성으로 보고되는지 확인합니다.

### FQDN을 사용하도록 클러스터 변경

참고:이 절차를 수행하는 동안 피어 간의 통신에 일시적으로 영향이 미치므로, 이는 변경이 완 료되고 클러스터가 새 주소에 동의하기 전까지 지속되는 경보를 볼 수 있다는 것을 의미합니 다.

- 1. 모든 클러스터 피어에 로그인하고 System(시스템) > Clustering(클러스터링)으로 이동합니다.
- 2. 변경할 피어 주소를 선택합니다.피어 1 주소로 시작하는 것이 좋습니다.
- 3. 클러스터의 모든 피어에서 다음 절차를 수행합니다.
- 4. 선택한 피어 주소 필드를 IP 주소에서 FQDN으로 변경합니다.

5. 저장을 선택합니다.

- 6. 변경된 피어 주소로 식별되는 피어로 전환하고 서버를 다시 시작합니다.
- 7. 일시적인 클러스터 경보가 해결될 때까지 기다립니다.
- 8. 변경할 다음 피어 주소를 선택한 다음 3~7단계를 반복합니다.
- 9. 모든 피어 주소를 변경하고 모든 피어를 다시 시작할 때까지 이 절차를 반복합니다.

#### Start: "IP Permissive" cluster

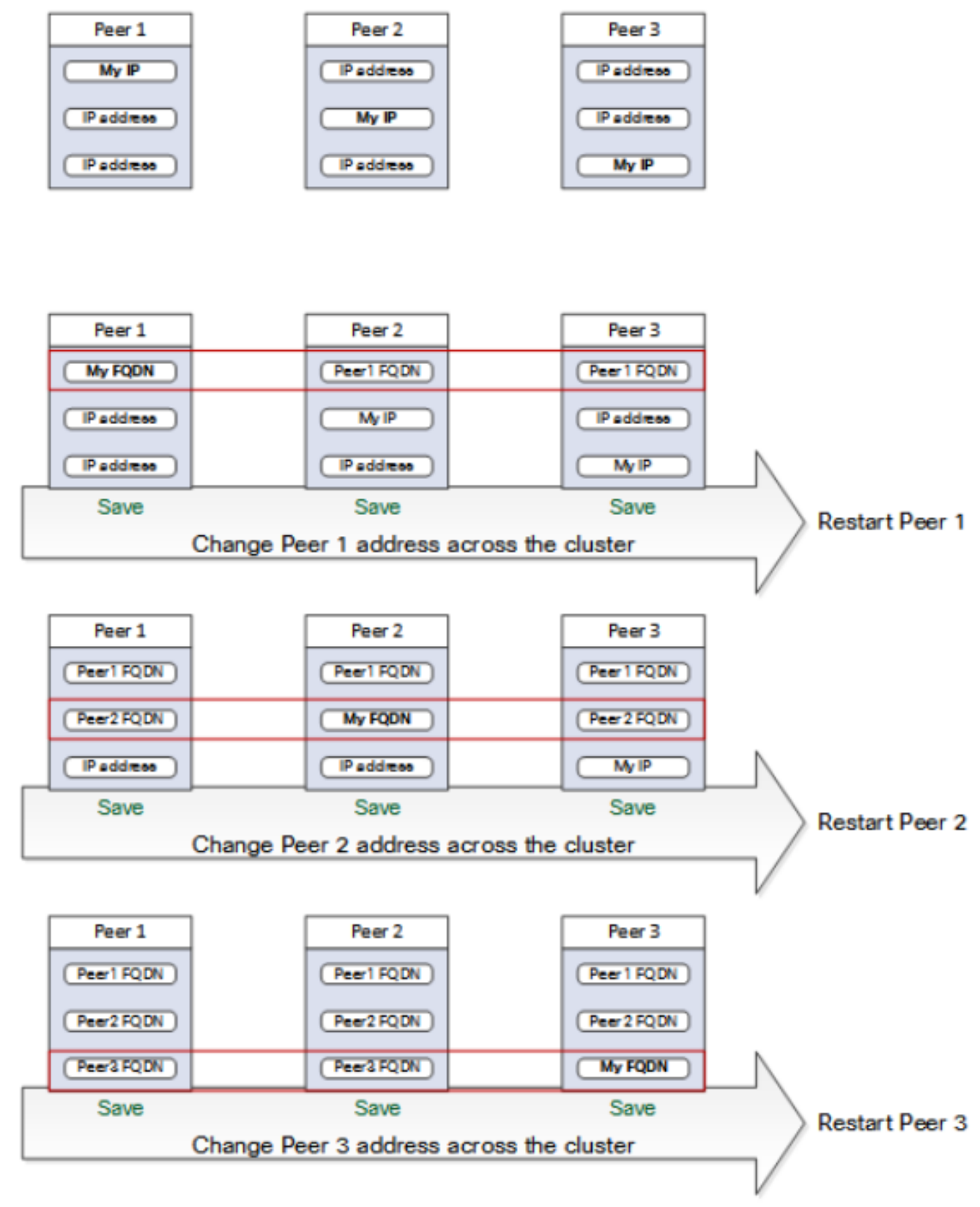

#### End: "FODN Permissive" cluster

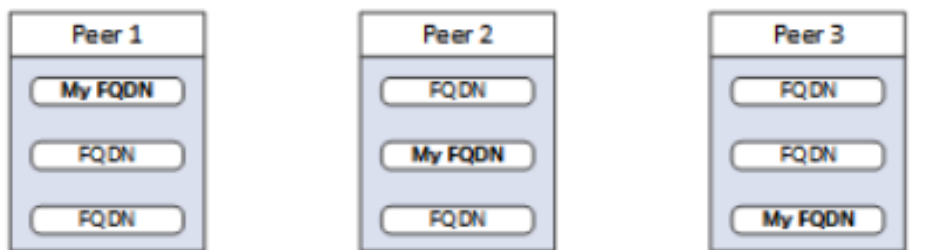

### Expressway-E의 클러스터 주소 매핑

MRA(Mobile and Remote Access)와 같은 보안 구축의 경우 각 Expressway-E 피어는 공용 FQDN을 포함하는 SAN이 있는 인증서를 가져야 합니다.FQDN은 공용 DNS에서 Expressway-E의 공용 IP 주소에 매핑됩니다.

참고:Cisco Expressway-E 피어를 클러스터링하려는 경우 해당 피어 간에 TLS 확인이 필요하 지 않은 경우 노드의 전용 IP 주소로 클러스터를 구성할 수 있습니다.클러스터 주소 매핑이 필 요하지 않습니다.

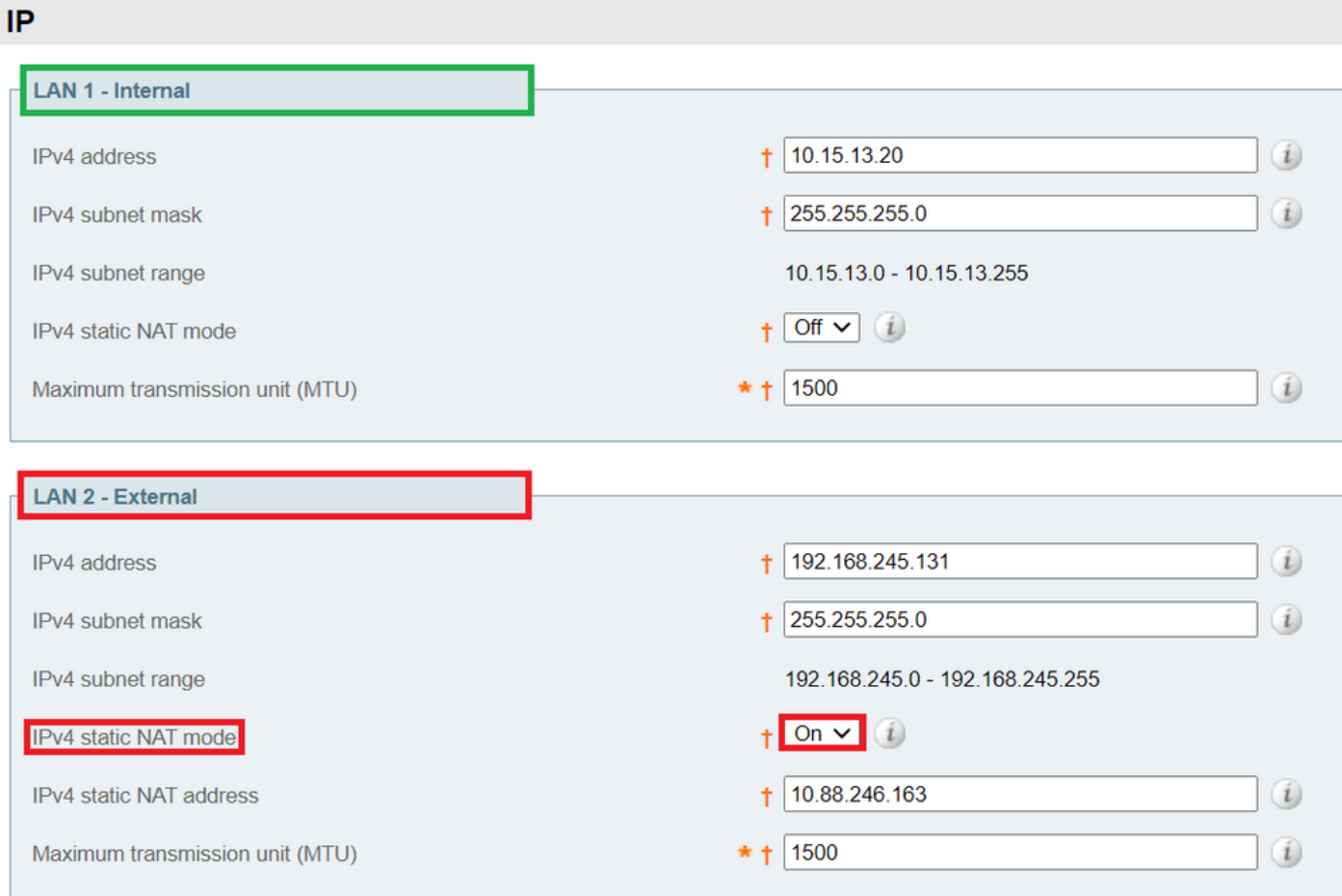

클러스터 주소 매핑은 FQDN:IP 쌍으로, 클러스터 전체에서 공유되며 각 피어에 대해 한 쌍입니다 .피어는 DNS를 쿼리하기 전에 매핑 테이블을 참조하고, 일치하는 항목이 발견되면 DNS를 쿼리하 지 않습니다.

TLS를 적용하도록 선택하는 경우 피어는 서로의 인증서의 SAN 필드에서 이름을 읽고 매핑의 FQDN에 대해 각 이름을 확인해야 합니다.

기본 피어에 매핑을 입력하는 것이 좋습니다.주소 매핑은 클러스터를 통해 동적으로 복제됩니다.주 소 매핑을 구성하려면 다음 절차를 수행합니다.

- 기본 피어에서 System > Clustering으로 마이그레이션하고 Cluster 주소 매핑을 활성화한 드 1. 롭다운을 On으로 변경합니다(기본값은 Off). 클러스터 주소 매핑 필드가 표시됩니다.
- 2. Expressway-E 피어의 공용 FQDN이 내부 NIC의 IP 주소와 일치하도록 매핑을 편집합니다.
- 3. 저장을 선택합니다.

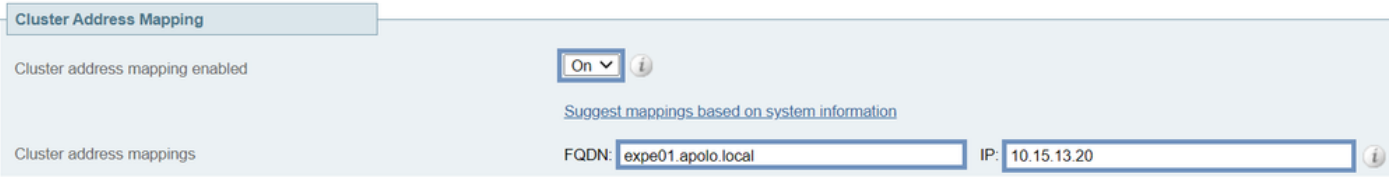

주의:퍼블릭 DNS를 사용하여 피어의 퍼블릭 FQDN을 프라이빗 IP 주소에 매핑하지 마십시오 . 이 작업은 외부 연결을 끊을 수 있습니다.

### 단일 NIC를 사용하는 클러스터

클러스터의 Expressway-E 피어가 인증서로 서로의 ID를 확인하도록 하려면 DNS를 사용하여 클러 스터 피어 FQDN을 공용 IP 주소로 확인하도록 허용할 수 있습니다.이는 Expressway-E 노드에 다 음이 있는 경우 클러스터를 구성하는 데 완벽하게 적합한 방법입니다.

- $\bullet$  NIC는 하나만
- 구성된 고정 NAT 없음
- 라우팅 가능한 IP 주소

## 문제 해결

### 공장 재설정을 트리거하는 요소

클러스터링 페이지에서 모든 피어 주소 필드를 지우고 컨피그레이션을 저장하면 Expressway는 다 음에 다시 시작할 때 기본적으로 Factory Reset 자체를 수행합니다.즉, LAN1(Local Area Network 1) 인터페이스의 기본 네트워크 컨피그레이션을 제외하고 모든 컨피그레이션이 삭제되며, 이 컨피 그레이션은 필드를 지운 후 다음 다시 시작한 모든 컨피그레이션을 포함합니다.

팁:공장 재설정을 방지하려면 클러스터 피어 주소 필드를 복원합니다.원래 피어 주소를 동일 한 순서로 바꾼 다음 컨피그레이션을 저장하여 배너를 지웁니다.

피어가 다시 시작될 때 민감한 데이터 및 클러스터 컨피그레이션을 제거하기 위해 공장 재설정이 자동으로 트리거됩니다.재설정은 다음 기본 네트워크 정보를 제외한 모든 컨피그레이션을 지웁니 다.

참고:이중 NIC 옵션을 사용하는 경우, 재설정에 의해 LAN2 컨피그레이션이 완전히 제거된다 는 점에 유의하십시오.

- IP 주소 · 관리자 및 루트 계정 및 비밀번호
- $\cdot$  SSH 키
- 옵션 키

.

- HTTPS(Hypertext Transfer Protocol Secure) 액세스 사용
- $\cdot$  SSH 액세스 사용

참고:버전 X12.6에서 공장 재설정은 피어에서 서버 인증서, 관련 개인 키 및 CA 트러스트 저 장소 설정을 제거합니다.이전 Expressway 소프트웨어 버전에서는 이러한 설정이 유지됩니다

### 공장 재설정 실패

Expressway가 새로 설치된 OVA(Open Virtualization Appliance)이고 업그레이드되지 않은 경우 공 장 재설정에 실패할 수 있습니다.

이 문제를 해결하려면 다음 옵션 중 하나를 수행하십시오.

- 모든 노드를 tar.**gz 파일**을 사용하여 동일한 소프트웨어 버전**으로 업그레이드합니다**.업그레이 드 프로세스가 끝나면 서버를 다시 시작한 다음 공장 재설정을 트리거합니다.
- WinSCP(/**mnt/harddisk/factory-reset/)**를 사용하여 공장 초기화 폴더**에 tar.gz 파일을 직접 업로** 드합니다. 그런 다음 다시 시작하여 공장 재설정을 시작하거나 CLI에서 공장 재설정을 실행합 니다.

참고:업그레이드, 인증서 변경 또는 공장 초기화 경고가 있을 때 적절한 백업을 수행해야 합니 다.

### 시퀀스 다시 시작

클러스터 또는 피어를 다시 시작해야 하는 경우 다음 단계를 수행합니다.

- 1. 기본 피어를 다시 시작하고 웹 인터페이스를 통해 액세스할 수 있을 때까지 기다립니다.
- 모든 피어의 기본 및 상태에 대한 클러스터 복제 상태를 확인합니다.몇 분 정도 기다린 후 때때 2. 로 피어의 웹 인터페이스를 새로 고칩니다.
- 필요한 경우 다른 피어를 한 번에 하나씩 다시 시작합니다.액세스 가능한 후 몇 분 정도 기다렸 3. 다가 복제 상태를 확인합니다.

참고:Expressway 피어가 성공 상태를 보고하기 전에 클러스터를 변경한 후 약 5분 정도 기다 려야 할 수 있습니다.

### 경보 및 경고

클러스터 오류 경보는 다음 형식으로 표시됩니다.클러스터 복제 오류:(details) 컨피그레이션을 수 동으로 동기화해야 하며 다음 예는 다음과 같습니다.

- 클러스터 복제 오류:구성을 수동으로 동기화해야 합니다.
- ∙ 클러스터 복제 오류:기본 또는 이 하위 항목의 피어 구성 파일을 찾을 수 없습니다. 구성을 수동 으로 동기화해야 합니다.
- 클러스터 복제 오류:구성 기본 ID가 일치하지 않습니다. 구성을 수동으로 동기화해야 합니다.
- ∙ 클러스터 복제 오류:이 피어의 컨피그레이션이 기본 컨피그레이션과 충돌하므로 컨피그레이션 을 수동으로 동기화해야 합니다.

하위 Expressway가 언급한 경보를 보고하는 경우 다음 절차를 수행합니다.

1. SSH 또는 기타 CLI 인터페이스에서 관리자로 로그인합니다.

2. 다음 명령을 실행합니다. xcommand ForceConfigUpdate

참고:업그레이드, 인증서 변경 또는 공장 초기화 경고가 있을 때 적절한 백업을 수행해야 합니 다.

3. 이 명령은 하위 Expressway 컨피그레이션을 삭제한 다음 기본 Expressway에서 컨피그레이

션을 강제로 업데이트합니다.

문제가 지속되면 클러스터 피어당 암호화 키와 관련이 있을 수 있습니다.일반적으로 피어가 잘못된 순서로 업그레이드되면 하위 피어가 기본 피어와 동기화되지 않습니다.따라서 xcommand forceconfigupdate가 작동하지 않으면 다음 절차를 수행합니다.

- 1. 기본 피어에 로그인하여 상태가 정상인지 확인합니다.
- 2. 클러스터 컨피그레이션에 이 피어가 기본 피어가 되도록 표시되는지 확인합니다.
- 기본 패키지를 다시 업그레이드하고 원래 업그레이드에 사용한 것과 동일한 패키지를 사용합 3. 니다.

기본 피어가 업그레이드 및 리부팅된 후 복제 경보가 지워집니다.이는 일반적으로 재부팅 후 10분 내에 발생하지만 재부팅 후 최대 20분 내에 발생할 수 있습니다.

### 공통 경보

#### 잘못된 클러스터링 구성:H.323 모드는 켜져 있어야 합니다. 클러스터링은 피어 간의 H.323 통신을 사용합니다.

이 경보를 지우려면 H.323 모드가 켜져 있는지 확인하려면 Configuration(컨피그레이션) > Protocols(프로토콜) > H.323으로 이동합니다.

#### Expressway 데이터베이스 실패:Cisco 지원 담당자에게 문의하십시오.

이러한 종류의 경보를 해결하려면 다음 절차를 따르십시오.

- 1. 시스템 스냅샷을 생성하여 지원 담당자에게 제공합니다.
- 2. 클러스터에서 Expressway를 제거합니다.
- 3. 이전에 Expressway에서 수행한 백업에서 해당 Expressway 데이터베이스를 복원합니다.
- 4. 클러스터에 Expressway를 다시 추가합니다.

두 번째 방법은 데이터베이스가 복구되지 않을 경우 가능합니다.

- 1. 시스템 스냅샷을 생성하여 TAC(Technical Assistance Center)에 제공합니다.
- 2. 클러스터에서 Expressway를 제거합니다.
- 3. root로 로그인하고 clusterdb destrov and purge data.sh 명령을 실행합니다.
- 4. 이전에 Expressway에서 수행한 백업에서 해당 Expressway 데이터베이스를 복원합니다.
- 5. 클러스터에 Expressway를 다시 추가합니다.

참고:업그레이드, 인증서 변경 또는 공장 초기화 경고가 있을 때 적절한 백업을 수행해야 합니 다.

주의:clusterdb\_destroy\_and\_purge\_data.sh는 소리만큼 위험합니다. 이 옵션을 마지막 수단으 로 사용합니다.

### 시스템 키 관련 문제

참고:다음 정보는 버전 X14에 적용됩니다.

단일 노드 시나리오에서 Expressway에서 주요 파일 경보를 업데이트하지 못했습니다.

다음 절차에 따라 이러한 종류의 경보를 해결합니다.

- CLI를 통해 관리자로 로그인합니다(SSH를 통해 기본적으로 사용 가능하며 하드웨어 버전의 1. 직렬 포트를 통해 사용 가능).
- 2. 다음 명령을 실행합니다. xCommand ForceSystemKeyUpdate.

클러스터 시나리오의 Expressway에서 주요 파일 경보를 업데이트하지 못했습니다.

다음 절차에 따라 이러한 종류의 경보를 해결합니다.

- 이 경보가 발생하지 않은 CLI를 통해(SSH를 통해 기본적으로 사용 가능하며 하드웨어 버전의 1. 직렬 포트를 통해 사용 가능)로 노드에 관리자로 로그인합니다.
- 2. 다음 명령을 실행합니다. xCommand ForceSystemKeyUpdate.

### 로그 세부 정보

Expressway의 다른 로그와 마찬가지로 TCP 덤프를 사용하여 진단 로그를 활성화할 수 있습니다.

정상 상태의 마스터 노드의 DB 동기화는 다음 출력으로 로그에 표시됩니다.

2020-07-21T15:16:50.321-05:00 expc01 replication: UTCTime="2020-07-21 20:16:50,321" Module="developer.replication" Level="INFO" CodeLocation="clusterconfigurationsynchroniser(270)" Detail="Starting synchronisation" 2020-07-21T15:16:50.330-05:00 expc01 replication: UTCTime="2020-07-21 20:16:50,330" Module="developer.replication" Level="INFO" CodeLocation="clusterconfigurationutils(750)" AlternateIPAddresses="[u'(10.15.13.15 expc01)', u'(10.15.13.16 expc02)']" ConfigurationMasterIndex="0" LocalPeerIndex="0" 2020-07- 21T15:16:50.433-05:00 expc01 replication: UTCTime="2020-07-21 20:16:50,433" Module="developer.replication" Level="INFO" CodeLocation="clusterconfigurationsynchroniser(257)" Detail="This peer is the cluster master, local configuration has already been replicated to the other peers" 2020-07-21T15:16:50.437-05:00 expc01 replication: UTCTime="2020-07-21 20:16:50,437" Module="developer.replication" Level="INFO" CodeLocation="clusterconfigurationsynchroniser(336)"

Detail="Synchronisation completed successfully" 피어 노드 관점에서 다음 출력으로 표시됩니다.

Module="developer.replication" Level="INFO" CodeLocation="clusterconfigurationsynchroniser(270)"

Module="developer.replication" Level="INFO" CodeLocation="clusterconfigurationsynchroniser(254)" Detail="This peer is not the cluster master, local configuration is already up to date" 2020-07-

Module="developer.replication" Level="INFO" CodeLocation="clusterconfigurationsynchroniser(336)"

Node="clusterdb@expc02.apolo.local" 2020-08-12T14:57:43.354-05:00 expc01 UTCTime="2020-08-12 19:57:43,353" Module="developer.clusterdb.cdb" Level="ERROR" Node="clusterdb@expc01.apolo.local"

PID="<0.159.0>" Detail="Inconsistent Database" Context="from mnesia system - mnesia down" Node="clusterdb@expc02.apolo.local" 2020-08-12T14:57:43.354-05:00 expc01 UTCTime="2020-08-12

CodeLocation="clusterconfigurationutils(750)" AlternateIPAddresses="[u'(10.15.13.15 expc01)',

2020-07-21T15:16:46.900-05:00 expc02 replication: UTCTime="2020-07-21 20:16:46,899"

Detail="Starting synchronisation" 2020-07-21T15:16:46.908-05:00 expc02 replication:

u'(10.15.13.16 expc02)']" ConfigurationMasterIndex="0" LocalPeerIndex="1" 2020-07-

Module="developer.clusterdb.cdb" Level="INFO" Node="clusterdb@expc01.apolo.local"

UTCTime="2020-07-21 20:16:46,908" Module="developer.replication" Level="INFO"

21T15:16:46.947-05:00 expc02 replication: UTCTime="2020-07-21 20:16:46,946"

21T15:16:46.950-05:00 expc02 replication: UTCTime="2020-07-21 20:16:46,950"

2020-08-12T14:57:43.353-05:00 expc01 UTCTime="2020-08-12 19:57:43,353"

PID="<0.159.0>" Detail="Processed mnesia\_down event from accessible node"

Detail="Synchronisation completed successfully" 다음 출력에 피어 연결 해제 가 표시됩니다.

2020-08-12T15:13:24.970-05:00 expc01 UTCTime="2020-08-12 20:13:24,969" Module="developer.cdbtable.cdb.clusterConfiguration" Level="DEBUG" Node="clusterdb@expc01.apolo.local" PID="<0.345.0>" Detail="Inserting into table" TableName="clusterConfiguration" 2020-08-12T15:13:24.976-05:00 expc01 UTCTime="2020-08-12 20:13:24,975" Event="System Configuration Changed" Node="clusterdb@expc01.apolo.local" PID="<0.345.0>" Detail="xconfiguration clusterConfiguration tls\_verify - changed from: Permissive to: Enforcing" 2020-08-12T15:13:24.976-05:00 expc01 httpd[15060]: web: Event="System Configuration Changed" Detail="configuration/cluster/tls\_verify - changed from: 'Permissive' to: 'Enforcing'" Src-ip="10.15.13.30" Src-port="53155" User="admin" Level="1" UTCTime="2020-08-12 20:13:24" 2020-08-12T15:13:24.979-05:00 expc01 management: UTCTime="2020-08-12 20:13:24,978" Module="developer.management.databasemanager" Level="INFO" CodeLocation="databasemanager(312)" Detail="Cluster configuration change detected" 2020-08-12T15:13:24.980-05:00 expc01 UTCTime="2020-08-12 20:13:24,980" Module="developer.cdbtable.cdb.clusterConfiguration" Level="DEBUG" Node="clusterdb@expc01.apolo.local" PID="<0.345.0>" Detail="Inserting into table" TableName="clusterConfiguration" 2020-08-12T15:13:24.986-05:00 expc01 management: UTCTime="2020- 08-12 20:13:24,986" Module="developer.management.databasemanager" Level="INFO" CodeLocation="databasemanager(405)" Detail="TLS Verify change status" Startup="False" New="True"

#### TLS로 변경 마스터 노드에 대한 적용은 다음 출력에 표시됩니다.

#### Timeout=True"

2020-08-12T14:57:53.872-05:00 expc01 tvcs: UTCTime="2020-08-12 19:57:53,871" Module="network.h323" Level="INFO": Action="Sent" Dst-ip="10.15.13.16" Dst-port="1719" Detail="Sending RAS SCI SeqNum=52319 Retransmit=True" 2020-08-12T14:57:54.872-05:00 expc01 tvcs: UTCTime="2020-08-12 19:57:54,871" Module="network.h323" Level="INFO": Action="Sent" Dstip="10.15.13.16" Dst-port="1719" Detail="Sending RAS LRQ SeqNum=52320 Retransmit=True" 2020-08- 12T14:57:56.872-05:00 expc01 tvcs: UTCTime="2020-08-12 19:57:56,871" Module="network.h323" Level="INFO": Action="Sent" Dst-ip="10.15.13.16" Dst-port="1719" Detail="Sending RAS LRQ SeqNum=52320 Retransmit=True" 2020-08-12T14:57:57.871-05:00 expc01 tvcs: UTCTime="2020-08-12 19:57:57,871" Module="network.h323" Level="INFO": Action="Sent" Dst-ip="10.15.13.16" Dstport="1719" Detail="Sending RAS SCI SeqNum=52319 Retransmit=True" 2020-08-12T14:57:58.871-05:00 expc01 tvcs: Event="External Server Communications Failure" Reason="gatekeeper timed out" Service="NeighbourGatekeeper" Detail="name:10.15.13.16:1719" Level="1" UTCTime="2020-08-12 19:57:58,871" 2020-08-12T14:57:58.871-05:00 expc01 tvcs: UTCTime="2020-08-12 19:57:58,871" Module="network.h323" Level="INFO": Action="Sent" Dst-ip="10.15.13.16" Dst-port="1719" Detail="Sending RAS LRQ SeqNum=52320 Timeout=True" 2020-08-12T14:57:59.601-05:00 expc01 UTCTime="2020-08-12 19:57:59,601" Module="developer.clusterdb.peernameresolver" Level="INFO" Node="clusterdb@expc01.apolo.local" PID="<0.145.0>" Detail="Triggering forced peer update of peers which failed DNS and queueing next run" Queue-Time-ms="300000" 2020-08-12T14:58:01.871- 05:00 expc01 tvcs: UTCTime="2020-08-12 19:58:01,871" Module="network.h323" Level="INFO": Action="Sent" Dst-ip="10.15.13.16" Dst-port="1719" Detail="Sending RAS SCI SeqNum=52319

Node="clusterdb@expc02.apolo.local" 2020-08-12T14:57:43.354-05:00 expc01 UTCTime="2020-08-12 19:57:43,354" Module="developer.clusterdb.synchronise" Level="WARN" Node="clusterdb@expc01.apolo.local" PID="<0.14215.425>" Detail="Failed connecting to node" Node="clusterdb@expc02.apolo.local" Reason="{ badrpc, { EXIT, { aborted, { noproc, { gen\_server, call, [ kernel\_safe\_sup, { start\_child, { dets\_sup, { dets\_sup, start\_link, }, permanent, 1000, supervisor, [ dets\_sup ] } }, infinity ] } } } } ' 2020-08-12T14:57:43.524-05:00 expc01 alarm: Level="WARN" Event="Alarm Raised" Id="20006" UUID="0f96695e-d954-4f6f-85c1-2ef1eae6f764" Severity="warning" Detail="Cluster database communication failure: The database is unable to replicate with one or more of the cluster peers" UTCTime="2020-08-12 19:57:43,524" 2020-08- 12T14:57:43.771-05:00 expc01 alarm: Level="WARN" Event="Alarm Raised" Id="20004" UUID="3bca6888 f622-11df-93be-07cc953d7b99" Severity="warning" Detail="Cluster communication failure: The system is unable to communicate with one or more of the cluster peers" UTCTime="2020-08-12 19:57:43,771"

Node="clusterdb@expc02.apolo.local" 2020-08-12T14:57:43.354-05:00 expc01 UTCTime="2020-08-12 19:57:43,354" Module="developer.clusterdb.cdb" Level="INFO" Node="clusterdb@expc01.apolo.local" PID="<0.14215.425>" Detail="Running node connection transaction"

19:57:43,354" Module="developer.clusterdb.cdb" Level="INFO" Node="clusterdb@expc01.apolo.local" PID="<0.159.0>" Detail="Connecting database on mnesia running\_partitioned\_network event" Node="clusterdb@expc02.apolo.local" 2020-08-12T14:57:43.354-05:00 expc01 UTCTime="2020-08-12 19:57:43,354" Module="developer.clusterdb.cdb" Level="INFO" Node="clusterdb@expc01.apolo.local" PID="<0.14215.425>" Detail="Ready to perform node connection transaction"

#### [Expressway 클러스터에 피어 생성 및 추가 방법](https://video.cisco.com/video/6154771820001)

#### 다음 화면이 유용할 수 있습니다.

비디오

Module="developer.clusterdb.peernameresolver" Level="INFO" Node="clusterdb@expc02.apolo.local" PID="<0.136.0>" Detail="Notifying databasemanager (Management Framework)" 2020-08- 12T15:13:25.040-05:00 expc02 UTCTime="2020-08-12 20:13:25,040" Module="developer.clusterdb.alternatesmanager" Level="INFO" Node="clusterdb@expc02.apolo.local" PID="<0.143.0>" Detail="alternate peer changed info recieved" 2020-08-12T15:13:25.041-05:00 expc02 UTCTime="2020-08-12 20:13:25,041" Event="System Configuration Changed" Node="clusterdb@expc02.apolo.local" PID="<0.543.0>" Detail="xconfiguration alternatesConfiguration - Changed" 2020-08-12T15:13:25.042-05:00 expc02 UTCTime="2020-08-12 20:13:25,042" Event="System Configuration Changed" Node="clusterdb@expc02.apolo.local" PID="<0.543.0>" Detail="xconfiguration alternatesConfiguration - Changed" 2020-08- 12T15:13:25.046-05:00 expc02 UTCTime="2020-08-12 20:13:25,046" Module="developer.clusterdb.alternatesmanager" Level="INFO" Node="clusterdb@expc02.apolo.local" PID="<0.143.0>" Detail="alternate peer changed info recieved" 2020-08-12T15:13:25.047-05:00 expc02 UTCTime="2020-08-12 20:13:25,046" Module="developer.clusterdb.peernameresolver" Level="INFO" Node="clusterdb@expc02.apolo.local" PID="<0.136.0>" Detail="Notifying databasemanager (Management Framework)" 2020-08-12T15:13:25.047-05:00 expc02 UTCTime="2020-08-12 20:13:25,047" Event="System Configuration Changed" Node="clusterdb@expc02.apolo.local" PID="<0.543.0>" Detail="xconfiguration alternatesConfiguration - Changed" 2020-08- 12T15:13:25.049-05:00 expc02 UTCTime="2020-08-12 20:13:25,049" Event="System Configuration Changed" Node="clusterdb@expc02.apolo.local" PID="<0.543.0>" Detail="xconfiguration alternatesConfiguration - Changed" 2020-08-12T15:13:25.136-05:00 expc02 management: UTCTime="2020-08-12 20:13:25,136" Module="developer.diagnostics.alarmmanager" Level="INFO" CodeLocation="alarmmanager(173)" Detail="Raising alarm" UUID="e2b8e3d1-b731-4d7d-b606- 4682a8f0c2e6" Parameters="null" 2020-08-12T15:13:25.139-05:00 expc02 management: Level="WARN" Event="Alarm Raised" Id="20007" UUID="e2b8e3d1-b731-4d7d-b606-4682a8f0c2e6" Severity="warning" Detail="Restart required: Cluster configuration has been changed, however a restart is required for this to take effect" UTCTime="2020-08-12 20:13:25,139"

#### Peer 노드 관점에서 다음 출력에 표시됩니다.

2020-08-12T15:13:25.022-05:00 expc01 UTCTime="2020-08-12 20:13:25,022" Event="System Configuration Changed" Node="clusterdb@expc01.apolo.local" PID="<0.557.0>" Detail="xconfiguration alternatesConfiguration - Changed" 2020-08-12T15:13:25.022-05:00 expc01 UTCTime="2020-08-12 20:13:25,022" Module="developer.clusterdb.peernameresolver" Level="INFO" Node="clusterdb@expc01.apolo.local" PID="<0.145.0>" Detail="Notifying databasemanager (Management Framework)" 2020-08-12T15:13:25.022-05:00 expc01 UTCTime="2020-08-12 20:13:25,022" Module="developer.clusterdb.alternatesmanager" Level="INFO" Node="clusterdb@expc01.apolo.local" PID="<0.142.0>" Detail="alternate peer changed info recieved" 2020-08-12T15:13:25.031-05:00 expc01 UTCTime="2020-08-12 20:13:25,031" Event="System Configuration Changed" Node="clusterdb@expc01.apolo.local" PID="<0.557.0>" Detail="xconfiguration alternatesConfiguration - Changed" 2020-08-12T15:13:25.192-05:00 expc01 management: UTCTime="2020-08-12 20:13:25,192" Module="developer.diagnostics.alarmmanager" Level="INFO" CodeLocation="alarmmanager(173)" Detail="Raising alarm" UUID="e2b8e3d1-b731-4d7d-b606- 4682a8f0c2e6" Parameters="null" 2020-08-12T15:13:25.195-05:00 expc01 management: Level="WARN" Event="Alarm Raised" Id="20007" UUID="e2b8e3d1-b731-4d7d-b606-4682a8f0c2e6" Severity="warning" Detail="Restart required: Cluster configuration has been changed, however a restart is required for this to take effect" UTCTime="2020-08-12 20:13:25,194"

Detail="xconfiguration clusterConfiguration tls\_verify - changed from: Permissive to: Enforcing"

Module="developer.management.databasemanager" Level="INFO" CodeLocation="databasemanager(312)" Detail="Cluster configuration change detected" 2020-08-12T15:13:24.982-05:00 expc02 management: UTCTime="2020-08-12 20:13:24,982" Module="developer.management.databasemanager" Level="INFO" CodeLocation="databasemanager(405)" Detail="TLS Verify change status" Startup="False" New="True"

2020-08-12T15:13:24.976-05:00 expc02 UTCTime="2020-08-12 20:13:24,976" Event="System

2020-08-12T15:13:24.979-05:00 expc02 management: UTCTime="2020-08-12 20:13:24,978"

Configuration Changed" Node="clusterdb@expc02.apolo.local" PID="<0.390.0>"

2020-08-12T15:13:25.040-05:00 expc02 UTCTime="2020-08-12 20:13:25,040"

[Expressway 클러스터에서 피어 제거](https://video.cisco.com/video/5809964179001)

[Expressway 복제 오류 "피어의 구성이 기본과 충돌함" 수정](https://video.cisco.com/video/6154775607001)

[Expressway 클러스터 재시작 절차](https://www.youtube.com/watch?v=apqGGMIrrpA)

[Expressway 클러스터 업그레이드 방법](https://www.youtube.com/watch?v=MoFvWa9t8_I)[MRA/클러스터링된 고속도로용 CSR 생성](https://video.cisco.com/video/5809964179001)